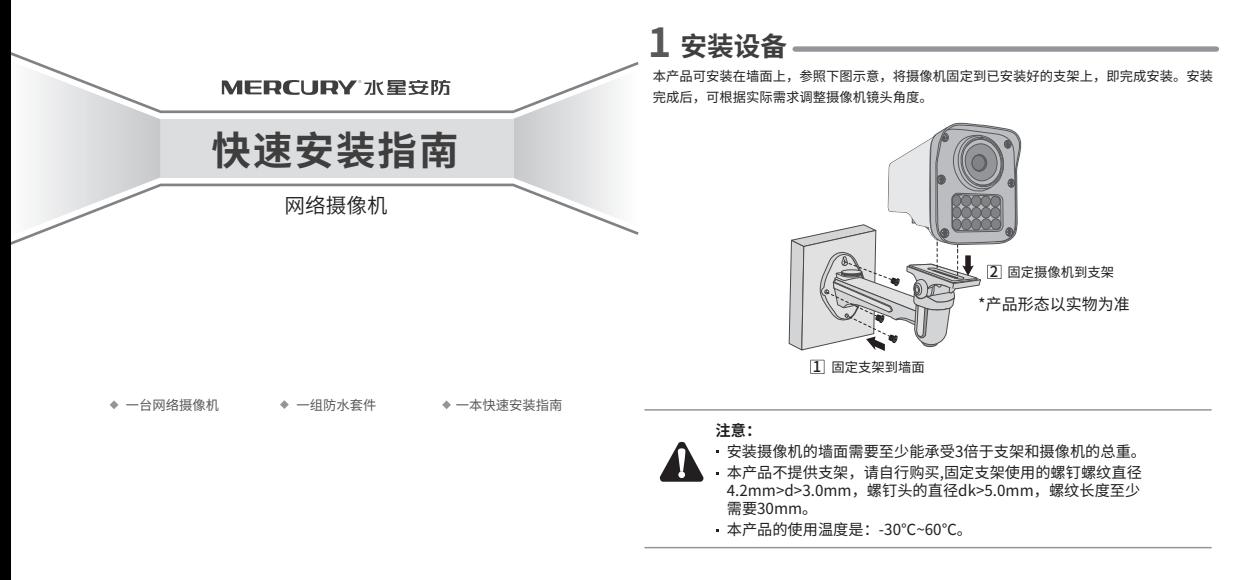

**2 产品外观**

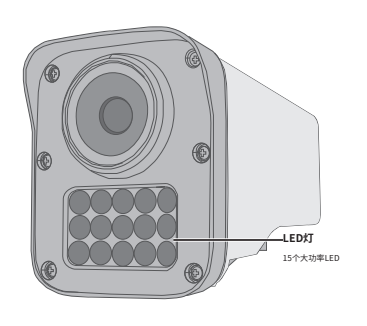

\*产品形态以实物为准,产品规格标贴位于机身侧面

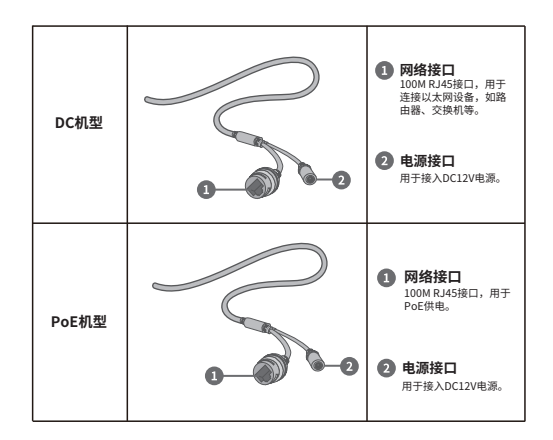

# **3 IPC配合NVR工作**

当需要使用多台网络摄像机(IPC)时,若单独管理每一台IPC,将使得网络管理工作繁琐而复杂。此时,推荐在网络中搭建一台MERCURY网络硬盘录像机(NVR)产品,由NVR统一管理网络中 的所有IPC。NVR设置方法请参考相应机型说明书。

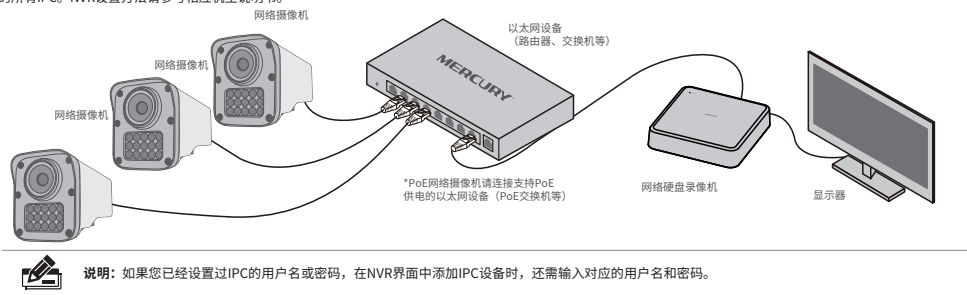

# **4 管理IPC**

### **登录IPC的Web管理界面步骤如下:**

#### 1.设置电脑本地连接

192.168.1.X(2≤X≤254,且X≠60)。

## 2.打开浏览器, 在地址栏输入IPC默认管理地址192.168.1.60, 回车; 首次 登录时,用户名默认为"admin",密码可空置,可直接点击"登录"。

#### 3.成功登录IPC的Web管理界面。

\*首次登录后,建议先前往设置>>系统>>用户管理,设置管理员"admin"的密码。

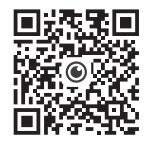

水星安防APP

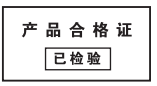

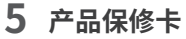

MERCURY产品售后服务承诺:一年保修。详细售后条款可扫描二维码了解:

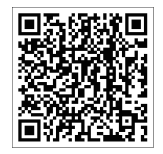

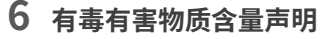

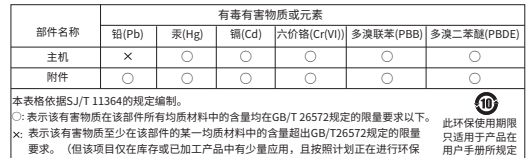

表示该有害物质至少在该部件的某一均质材料中的含量超出GB/T26572规定的限量 要求。(但该项目仅在库存或已加工产品中有少量应用,且按照计划正在进行环保 切换,切换后将符合上述规定。)

#### **MERCURY**

声明:Copyright © 2023 深圳市美科星通信技术有限公司版权所有.

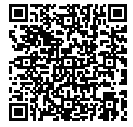

的条件下工作。

扫码查看安规释义